# **Inloggen op Qompas via de ELO!**

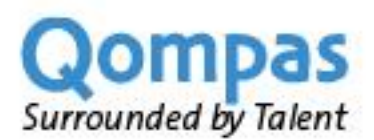

Om de inlogprocedure gemakkelijker te maken hebben we u in een eerdere nieuwsbrief al informatie toegestuurd over de samenwerking met de Kennisnet Federatie. Inmiddels is het mogelijk om Qompas in uw ELO (Elektronische Leeromgeving) toe te voegen, hierover informeren we u graag.

U bekijkt via **kennisnet.nl** welke ELO's zijn aangesloten bij de Kennisnet Federatie. Wanneer uw ELO is aangesloten bij de Kennisnet Federatie, kunt u besluiten Qompas toe te voegen aan de ELO. Hier volgt u onderstaande instructies voor.

De beheerder van uw ELO kan Qompas vanaf nu toevoegen. Om ervoor te zorgen dat uw leerlingen bij de goede methode terecht komen, staat hieronder aangegeven welke link, per methode gebruikt dient te worden:

#### **Qompas SectorKeuze:**

https://account.qompas.nl/kennisnet/login?returnurl=https://sectorkeuze.qompas.nl/account/ken nisnetlogin

#### **Qompas ProfielKeuze:**

https://account.qompas.nl/kennisnet/login?returnurl=https://profielkeuze.qompas.nl/account/ken nisnetlogin

### **Qompas StudieKeuze:**

https://account.qompas.nl/kennisnet/login?returnurl=http://studiekeuze.qompas.nl/account/kenn isnetlogin

Afhankelijk van de ELO kunt u de mogelijkheid krijgen om een naam en het type vak toe te kennen aan de koppeling met Qompas. U kunt in onderling overleg besluiten wat u hier wilt invoeren.

# **Wat doet een leerling die voor het eerst met Qompas start?**

Het is belangrijk om te vermelden dat deze beschrijving alleen geldt voor leerlingen die nog nooit een Qompas account hebben aangemaakt. Wanneer een leerling zich het afgelopen jaar of in de jaren hiervoor heeft geregistreerd, volgt u de beschrijving die staat genoemd onder de titel 'Wat doet een leerling wanneer hij al een account heeft?'.

Wanneer een leerling zich nog niet eerder heeft geregistreerd en voor het eerst met Qompas aan de slag gaat doorloopt de leerling de volgende stappen:

- 1. De leerling logt op school in op de ELO en klikt de desbetreffende methode van Qompas aan. Uiteraard moet de link voor Qompas Sector-, Profiel- en/of StudieKeuze vooraf zijn toegevoegd aan de ELO.
- 2. De leerling komt nu op een website terecht waarin de leerling kan klikken op 'Account aanmaken'. De leerling heeft namelijk nog niet eerder met Qompas gewerkt en moet zijn of haar gegevens invullen om met Qompas te mogen starten. De leerling doorloopt het registratieproces zoals gewoonlijk en registreert de EntryCardCode. Aan het einde van dit registratieproces activeert de leerling het account door op de link te klikken die via de email is toegestuurd.

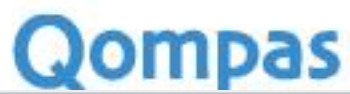

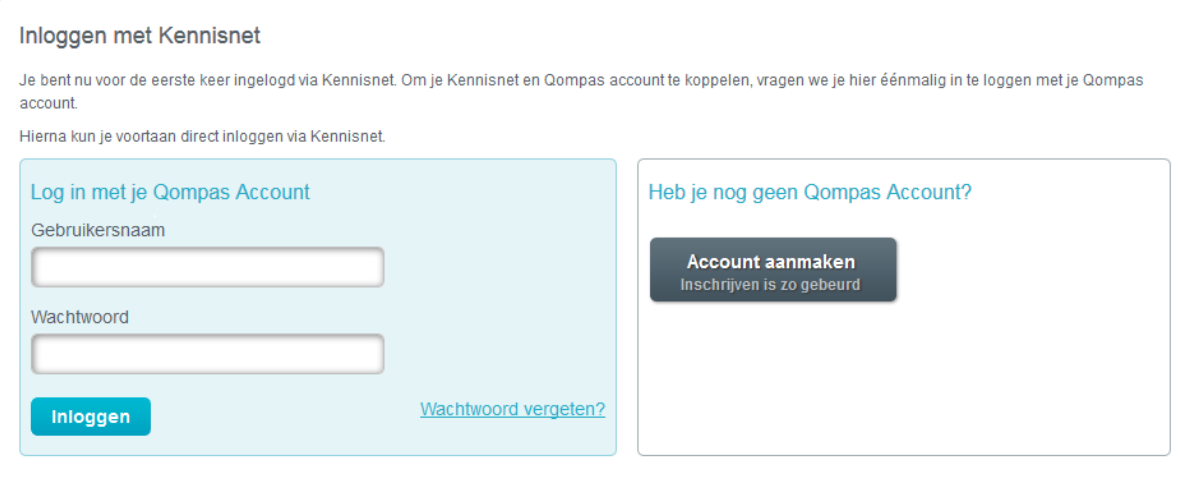

3. De leerling heeft nu een Qompas account aangemaakt dat verbonden is met het account waarmee de leerling is ingelogd op de ELO. De leerling kan vanaf nu direct met Qompas starten. In de lessen die volgen kan de leerling Qompas direct opstarten vanuit de ELO. De leerling hoeft nu geen aparte gebruikersnaam en wachtwoord meer in te voeren.

# **Wat doet een leerling wanneer hij al een Qompas account heeft?**

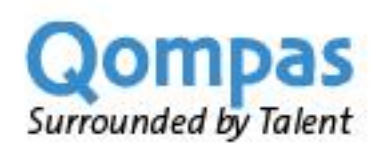

Leerlingen die al eerder met Qompas gewerkt hebben, kunnen ook via de ELO inloggen op Qompas. Wanneer een leerling dit schooljaar of in de schooljaren hiervoor een account bij Qompas heeft aangemaakt, doorloopt de leerling de volgende stappen.

- 1. De leerling logt op school in op de ELO en klikt de desbetreffende methode van Qompas aan. Uiteraard moet de link voor Qompas Sector-, Profiel- en/of StudieKeuze vooraf zijn toegevoegd aan de ELO.
- 2. De leerling komt nu op een website terecht waarin de leerling kan inloggen met de gebruikersnaam en het wachtwoord van zijn of haar Qompas account. Wanneer de leerling zijn gegevens niet meer weet, klikt hij op 'wachtwoord vergeten?'. De leerling ontvangt de gebruikersnaam en de link om het wachtwoord opnieuw in te stellen via het opgegeven emailadres. Wanneer het de leerling niet lukt om de gegevens te achterhalen, kunt u contact opnemen met de helpdesk.

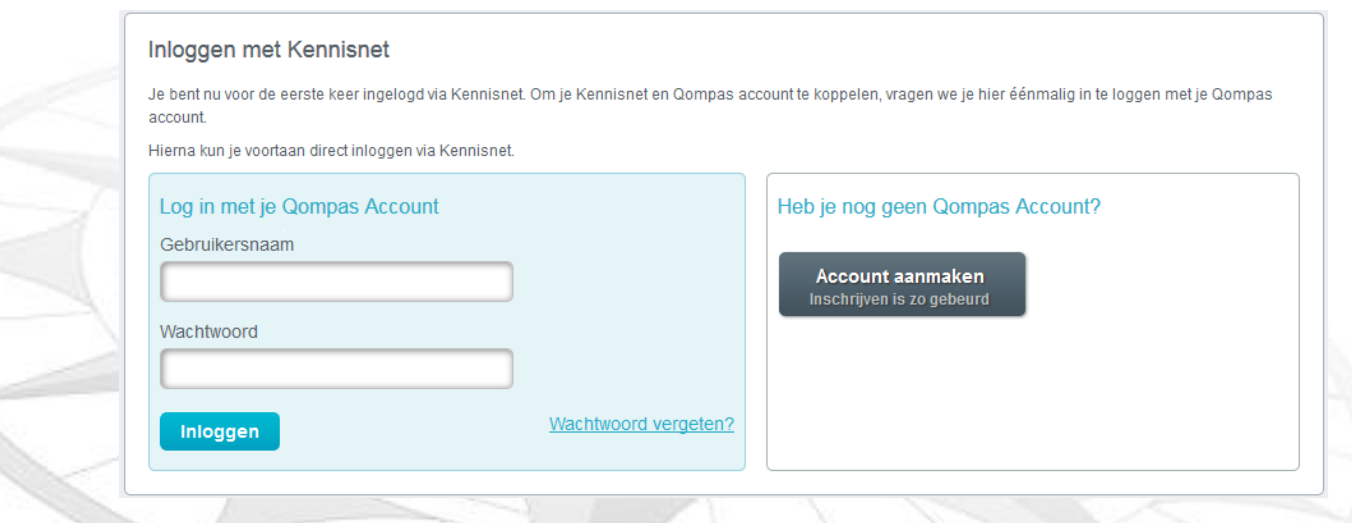

3. Wanneer leerling zijn gebruikersnaam en wachtwoord heeft ingevoerd, logt de leerling direct in. De leerling kan nu direct starten met Qompas. In de lessen die volgen kan de leerling Qompas direct opstarten vanuit de ELO. De leerling hoeft nu geen aparte gebruikersnaam en wachtwoord meer in te voeren.

Na het verlaten van de middelbare school kan de leerling zelf altijd nog inloggen via de website van Qompas. De gebruikersnaam en/of het wachtwoord van het Qompas account kan dan ook nog steeds worden opgevraagd.

## **Wat moet ik doen wanneer de leerling niet meer kan inloggen op de ELO?**

Wanneer een leerling zijn of haar inloggegevens van de ELO niet meer weet, kan de leerling deze gegevens via de decaan of mentor achterhalen. Qompas beschikt niet over deze gegevens. Wanneer het inloggen via de ELO niet lukt, kunt u contact opnemen met Kennisnet. Via het telefoonnummer **0800 – 321 22 33** kunt u voor problemen met betrekking tot het inloggen, direct de hulp inschakelen van Kennisnet.

Mocht u hierover toch een vraag willen stellen, dan kunt u de helpdesk benaderen via 071 – 581 55 90 of via helpdesk@qompas.nl.